## **Lista 02 – Laboratório SQL – CAP 236**

Considere o diagrama relacional da Figura 1 e faça os exercícios abaixo. No final do laboratório, cada aluno deve entregar um script com todos os comandos SQL executados nos exercícios.

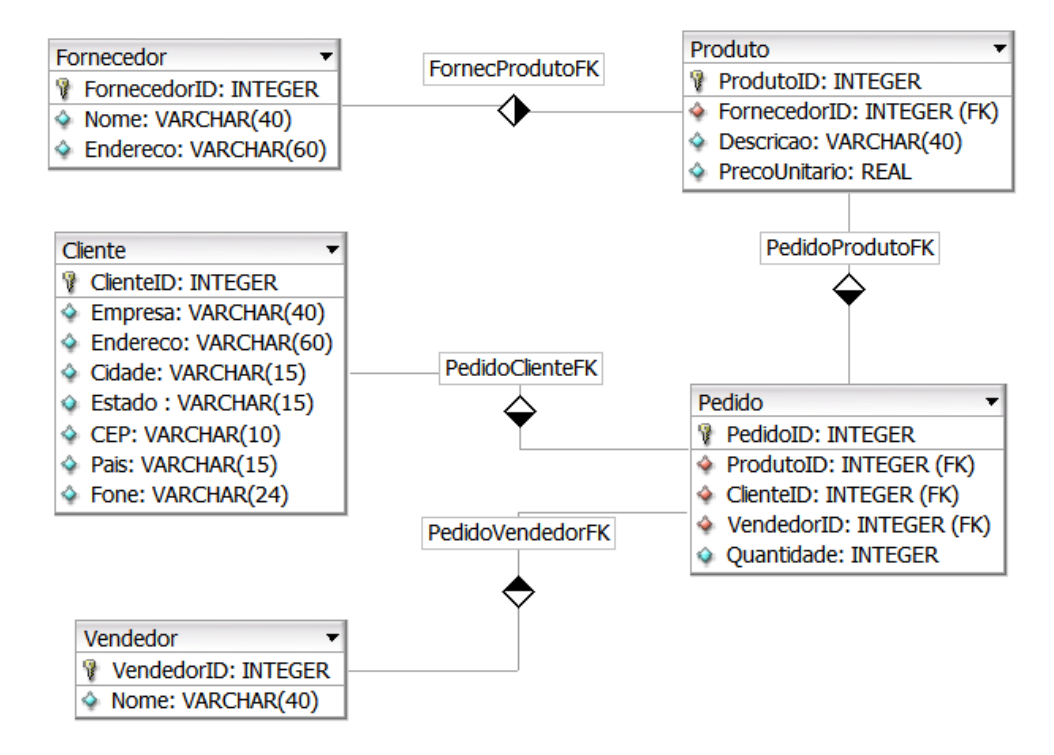

**Figure 1 - Diagrama relacional.** 

Exercícios:

- 01) Crie as tabelas Fornecedor e Produto.
- 02) Use os comandos do arquivo "SQL\_scripts.sql" para criar as tabelas Cliente, Vendedor e Pedido.
- 03) Insira todos os registros do arquivo "SQL\_scripts.sql". O SGBD retornará um erro ao inserir os registros da tabela Cliente. Qual o comando SQL é utilizado para solucionar esse erro e inserir todos os registros da tabela Cliente?
- 04) Recupere as informações do catálogo:
	- a. Quais esquemas existem nesse banco de dados?
	- b. Recupere as informações sobre as tabelas do esquema "public".
	- c. Recupere as informações sobre todas as colunas de todas as tabelas do esquema "public".
- d. Recupere as informações sobre todas as restrições (*constraints*) de todas as tabelas do esquema "public".
- 05) Selecione todos os vendedores ordenados pelo nome.
- 06) Quantos vendedores estão cadastrados no banco de dados?
- 07) Quantos pedidos foram feitos pelo vendedor 'Jose Marcio'?
- 08) Quantos itens foram vendidos pelo vendedor 'Jose Marcio'?
- 09) Quantos itens foram vendidos por cada vendedor?
- 10) Quais vendedores venderam mais que 300 itens?
- 11) Quanto foi o valor de cada pedido?
- 12) Quanto cada vendedor vendeu?
- 13) Quanto foi a comissão de cada vendedor (considerando que a comissão é 10% do valor da venda)
- 14) Crie uma view que contenha as seguintes informações sobre os pedidos: identificador do pedido, nome do vendedor, nome do cliente, endereco do cliente, telefone do cliente, descrição do produto, fornecedor do produto e a quantidade do produto.
- 15) Insira um novo pedido => vendedor: "Luis Claudio", cliente: "ACM", produto: "Tinta", quantidade: 112
- 16) Altere o nome do vendedor "Andre Carlos" para "Andre Carlos Garcia"
- 17) Reajuste o preço de todos os produtos em 10%
- 18) Remova o cliente "ACM" da tabela cliente

------ OBS: Observe o que acontece com os pedidos associados ao cliente "ACM"

- 19) Adicione um atributo "CNPJ" na tabela "Cliente" (os valores dos CNPJ devem ser únicos)
- 20) Mude o atributo "Fone" da tabela "Cliente" para um tipo numérico
- 21) Renomeie o atributo "CNPJ" para "CNPJ\_Cliente"
- 22) Remova o atributo "CNPJ\_Cliente"
- 23) Remova todos os registros da tabela "Vendedor"

------ OBS: Observe o que acontece com os registros das tabelas que recebem o atributo "VendedorID" como foreign key

- 24) Remova o atributo "VendedorID" da tabela "Vendedor"
- 25) Remova a tabela "Vendedor"
- 26) Remova todas as tabelas do banco (o esquema e o conteúdo)
- 27) Crie novamente as tabelas do banco de dados, usando os comandos CREATE TABLE já utilizados.
- 28) Crie uma nova tabela chamada "vendedor\_comissao" para armazenar a comissão de cada vendedor. Essa tabela terá o id de cada vendedor, que será PRIMARY KEY e FOREIGN KEY, e o valor da comissão.
- 29) Use o recurso de trigger para popular automaticamente a tabela "vendedor comissao", conforme vendedores e pedidos são inseridos no banco de dados. Crie duas triggers:
	- a. Cada vez que um novo vendedor é inserido no banco de dados (tabela "vendedor"), a trigger deve inserir um novo registro na tabela "vendedor comissao" contendo o id desse novo vendedor e o valor 0.0 para sua comissão. Após criar essa trigger, execute os comandos INSERT TABLE da tabela "vendedor" e veja o que acontece:

```
CREATE FUNCTION insert_vendedor_comissao() RETURNS trigger 
AS $vend_comissao$
     BEGIN
          INSERT INTO vendedor_comissao(vendedorid, comissao) 
          VALUES (NEW.vendedorid, 0.0); 
         RETURN NEW;
     END;
$vend comissao$ LANGUAGE plpgsql;
CREATE TRIGGER vendedor_comissao_trigger_1
AFTER INSERT ON vendedor
FOR EACH ROW 
EXECUTE PROCEDURE insert_vendedor_comissao();
```
b. Cada vez que um novo pedido é inserido ou atualizado no banco de dados (tabela "pedido"), a trigger deve atualizar a comissão na tabela "vendedor\_comissao" do vendedor que efetuou o pedido. Após criar essa trigger, execute os comandos INSERT TABLE da tabela "pedido" e veja o que acontece.

- 30) Insira uma nova coluna na tabela vendedor com o salário de cada uma:
	- a. Jose Marcio: R\$ 3500.00
	- b. Luis Claudio: R\$ 3000.00
	- c. Andre Carlos: R\$ 2500.00
- 31) Altere a trigger acima para que nenhum vendedor ganhe uma comissão com o valor acima do seu salário. Ou seja, toda vez que o vendedor efetuar um pedido, a trigger deve checar se o novo valor da comissão é maior do que o salario do vendedor. Se for maior, o vendedor deve receber exatamente o valor do seu salário de comissão.